# $H GATE$   $H \text{ } U \text{S}$  (ADSL-VAN)

# $($

버전 1.00

2004/09/09

 $( )$ 

```
1. 설치전 점검 사항 
2.3 \n\begin{array}{ccc}\n3\n\end{array}3.1
 3.23.3 VAN
 3.43.4.1 IP
    341.1 DSLAM [ PPPoE/PPPoA ]
     3.4.1.2 IP-DSLAM (DHCP)
   3.4.2 IP
     " My-IP ", "Multi-IP "
     HGate-Plus (ADSL-VAN) (2019)
```
35

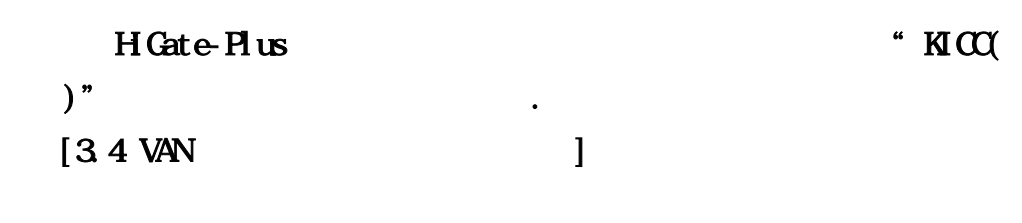

. VAN WAN (Upgrade)

# [www.ktcheckline.co.kr](http://www.ktcheckline.co.kr/)  $VAN$ ,  $VAN$

#### "HGate-Plus

십시오. 카드리더기 정합용 시리얼 케이블은 VAN사별로 카드리더기 종류별

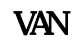

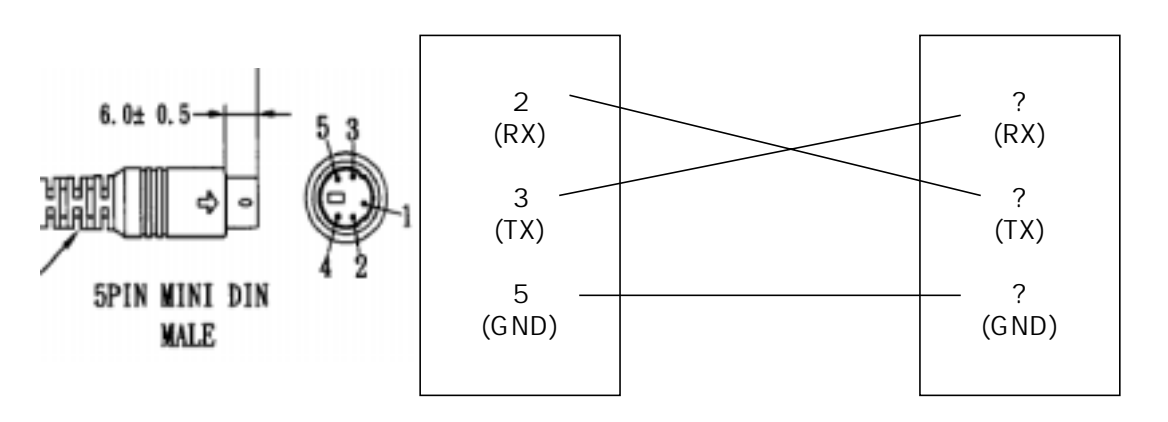

HiGate-II

(VAN사별 전용선 포트 스팩 참조)

## HGate-Plus

| Baud Rate    | 9600 Bps |  |
|--------------|----------|--|
| Data Bits    | 8 Bits   |  |
| Stop Bits    |          |  |
| Parity       | N)       |  |
| Flow Control | ND       |  |
| [HGate-Plus  |          |  |

 $\mathbf{V}$  -  $\mathbf{V}$   $\mathbf{V}$   $\mathbf{A}$   $\mathbf{V}$   $\mathbf{A}$   $\mathbf{V}$ 

1. 설치전 점검 사항

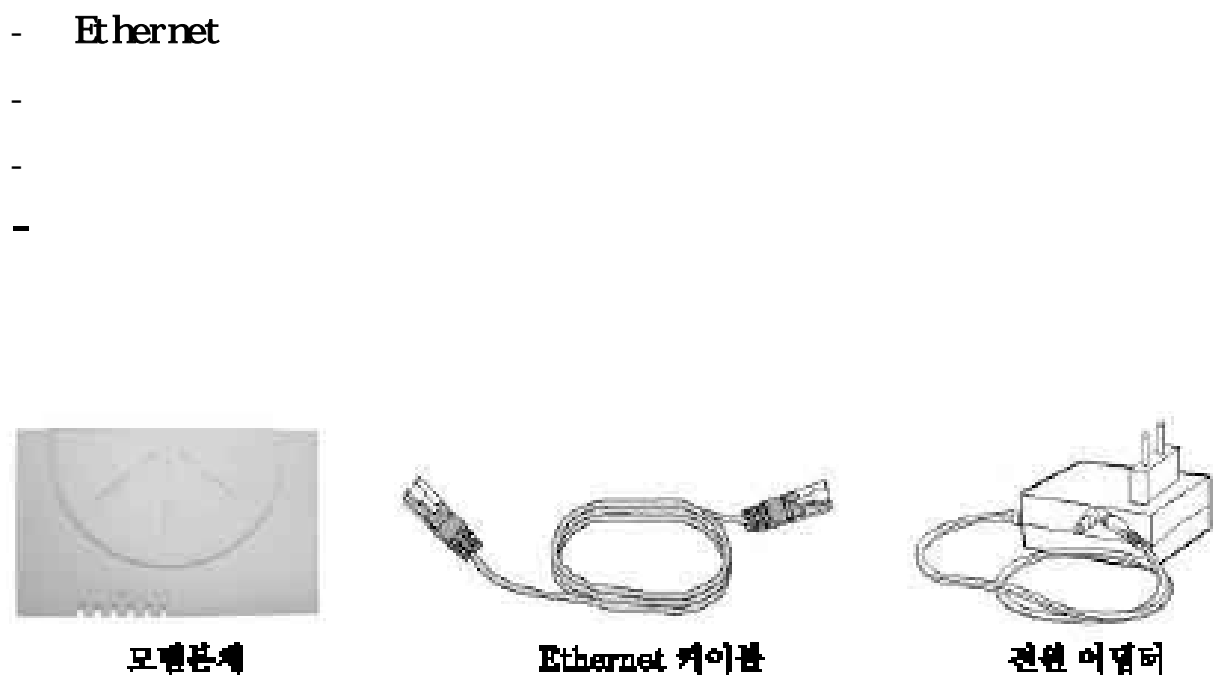

공급받은 포장안에 다음과 같은 내용물이 포함되어 있는지 확인하시기 바랍니다.

- 모뎀 본체

Ethernet 케이블

전원 어떻더

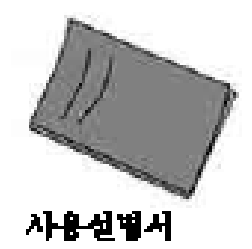

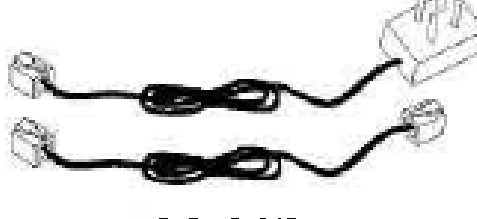

전화 케이블

1.  $2<sub>l</sub>$ 3 VAN  $\overline{4}$ 4.1 IP 4.1.1 DSLAM [ PPPOE/PPPOA ]  $4.1.2$  IP-DSLAM (DHCP) 4.2 IP HGate-Plus (ADSL-VAN) ()

 $3 \nightharpoonup$ 

 $5.$ 

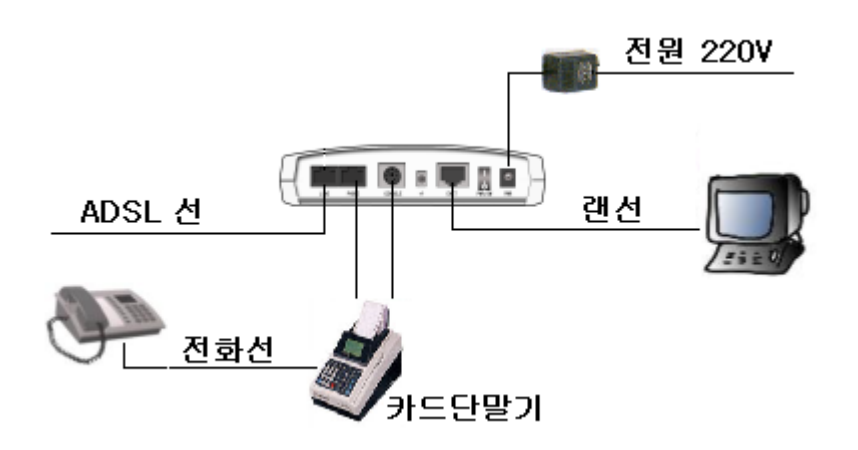

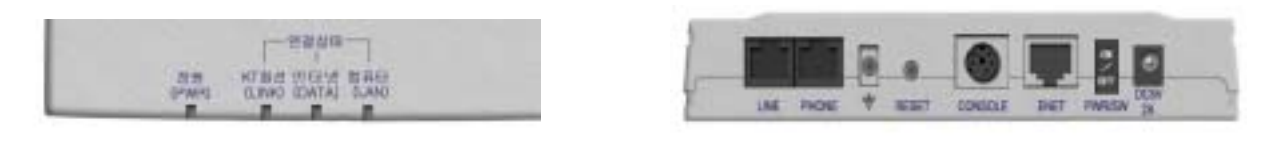

# $2.1$

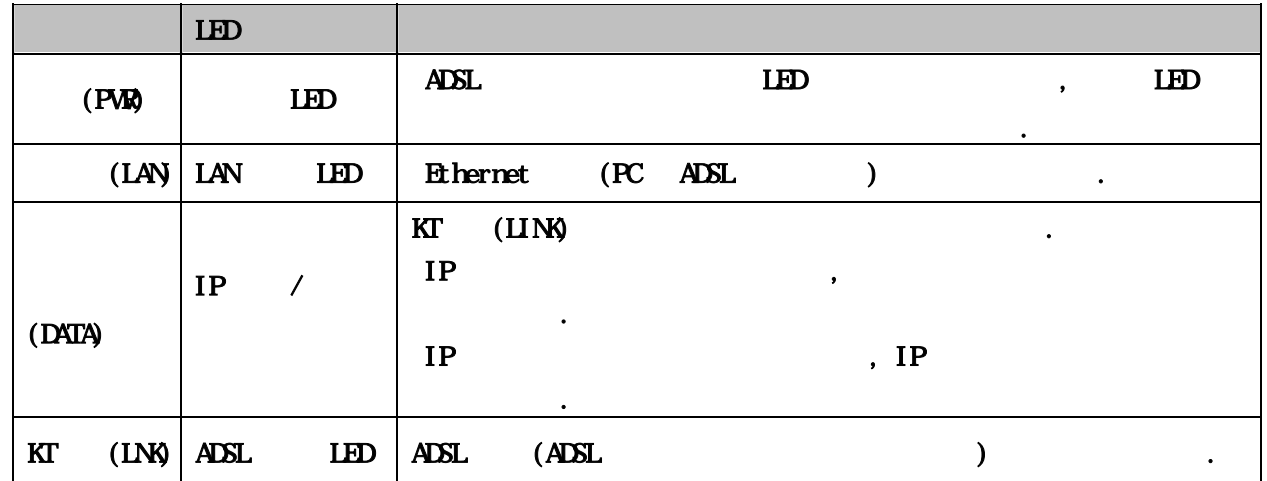

# $2.2$

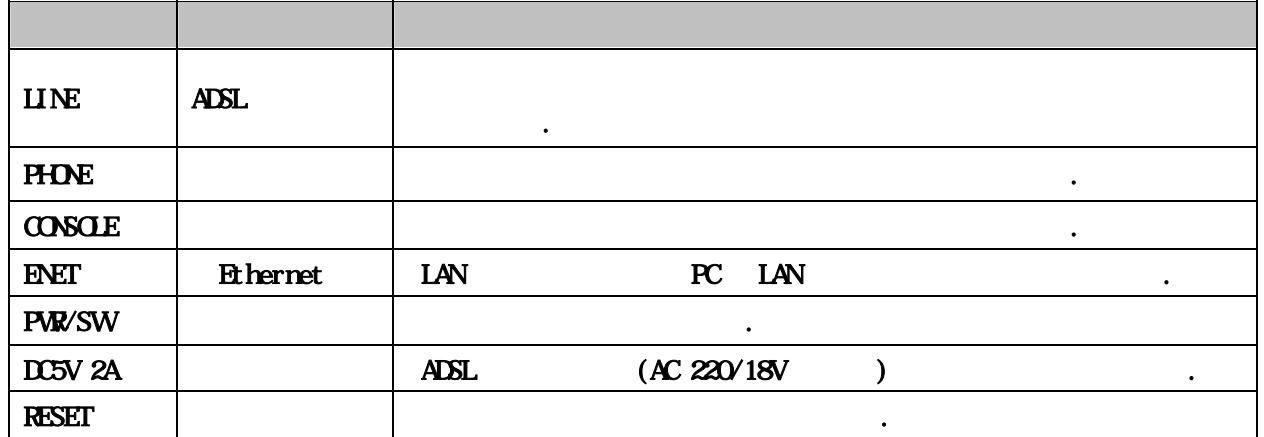

**1.** 

# 3 VAN

#### $S$ **TEP** 1.

 $\!$ 2) URL  $http$  //192.168.1.1 3) : adsl 4) : **negapass**  $5)$   $\qquad \qquad \ldots$ 

#### $S$ **HP 2.**

 $1)$ 

#### $[N012$ Looo\_PLUS\_CR\_VVV\_R X X xxxxx]

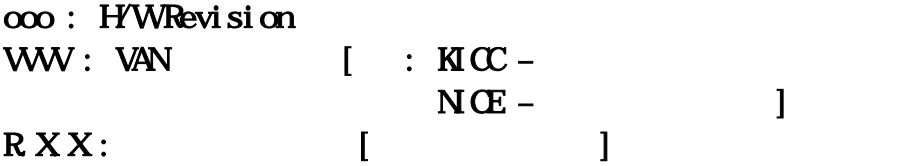

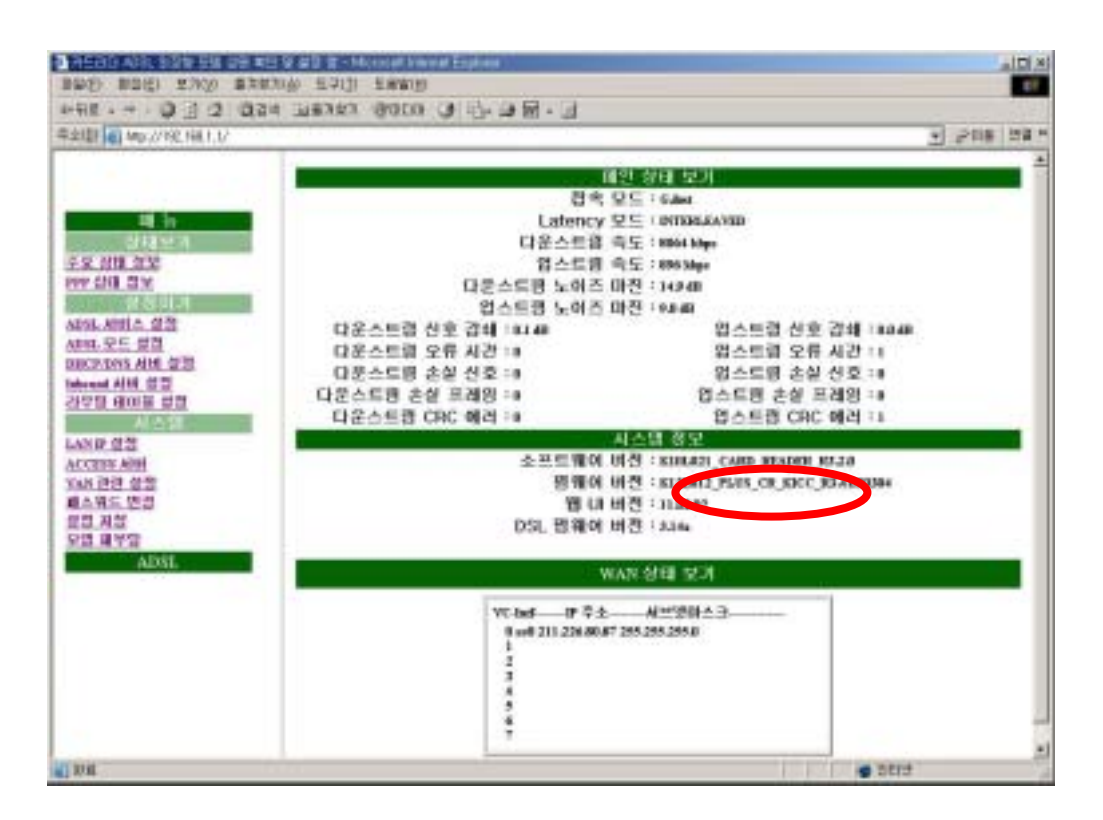

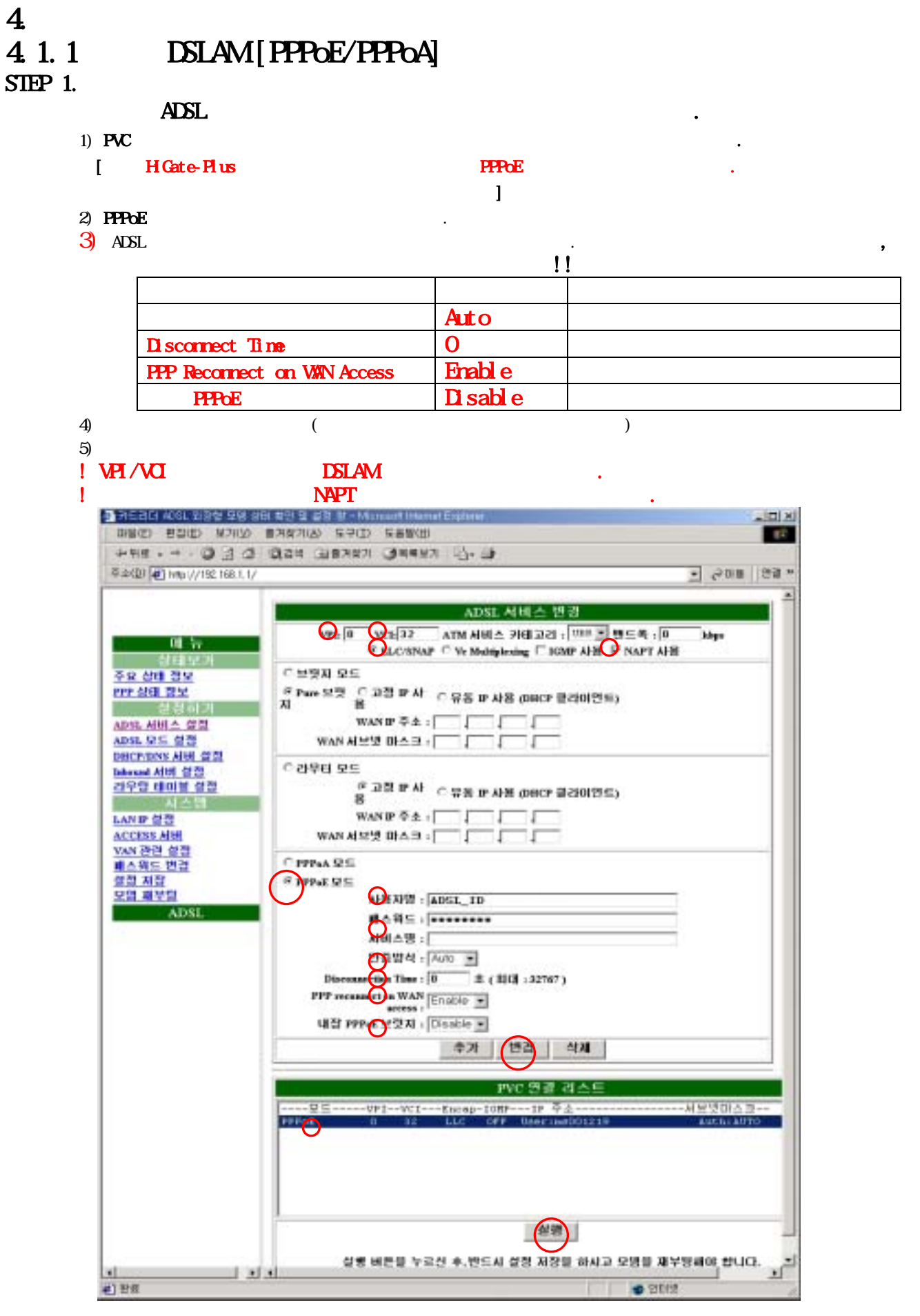

#### $SIPP2$

- $1)$
- $2)$   $\qquad \qquad \ldots$
- 

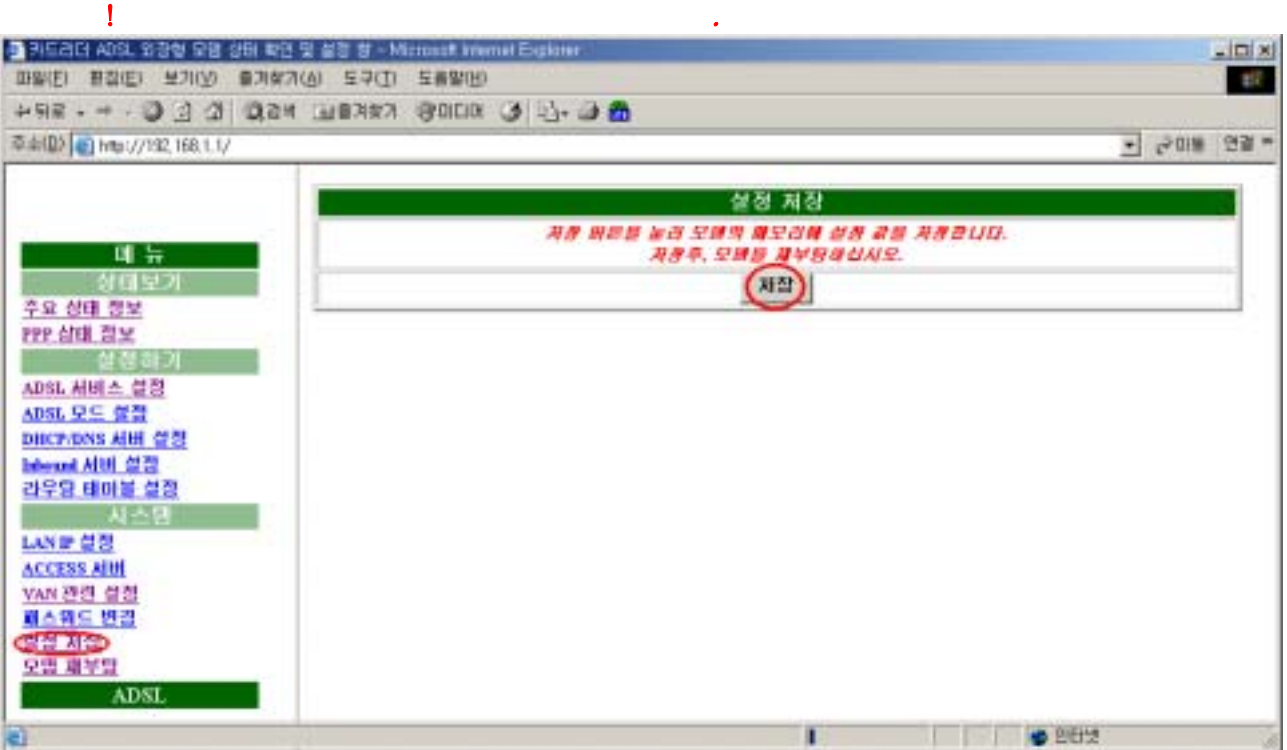

## $SIPP$  3.

- $1)$
- $2)$
- 

#### $3)$  ADSL

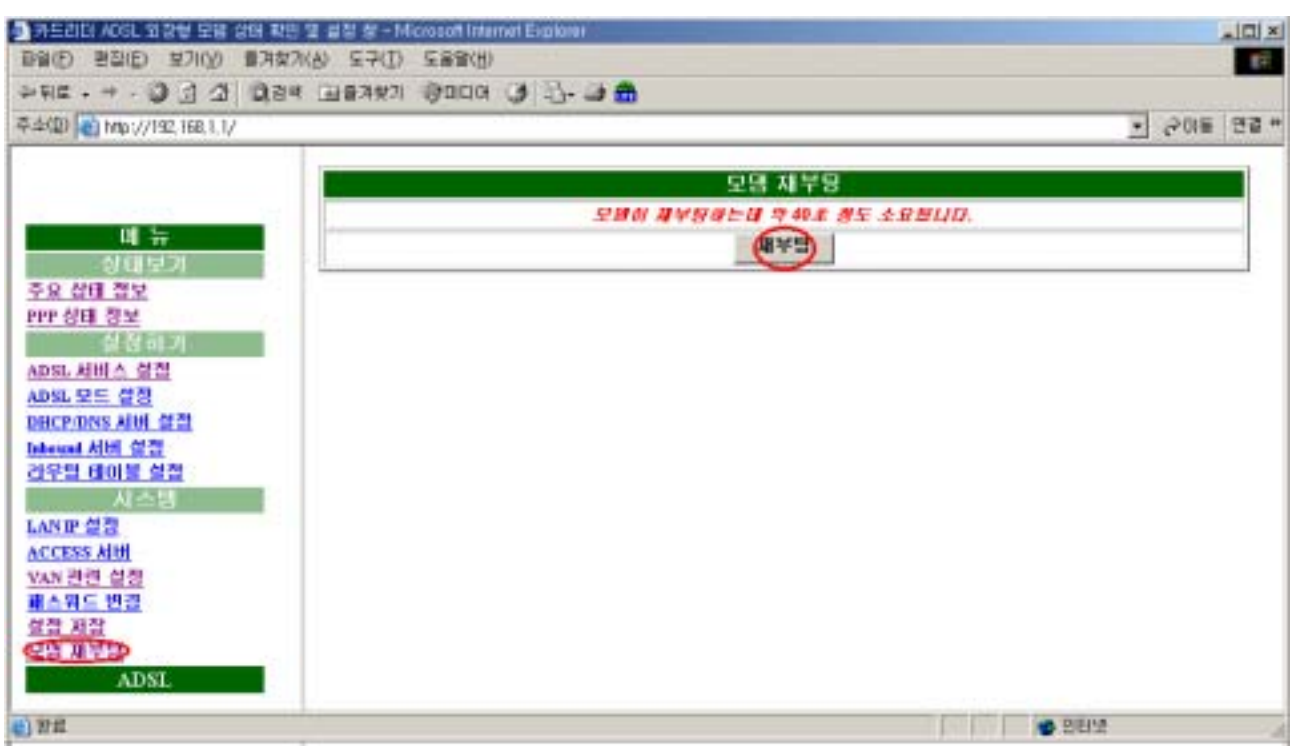

# 4.1.2 IP-DSLAM [DHCP]

#### $S$ **HP**  $1$

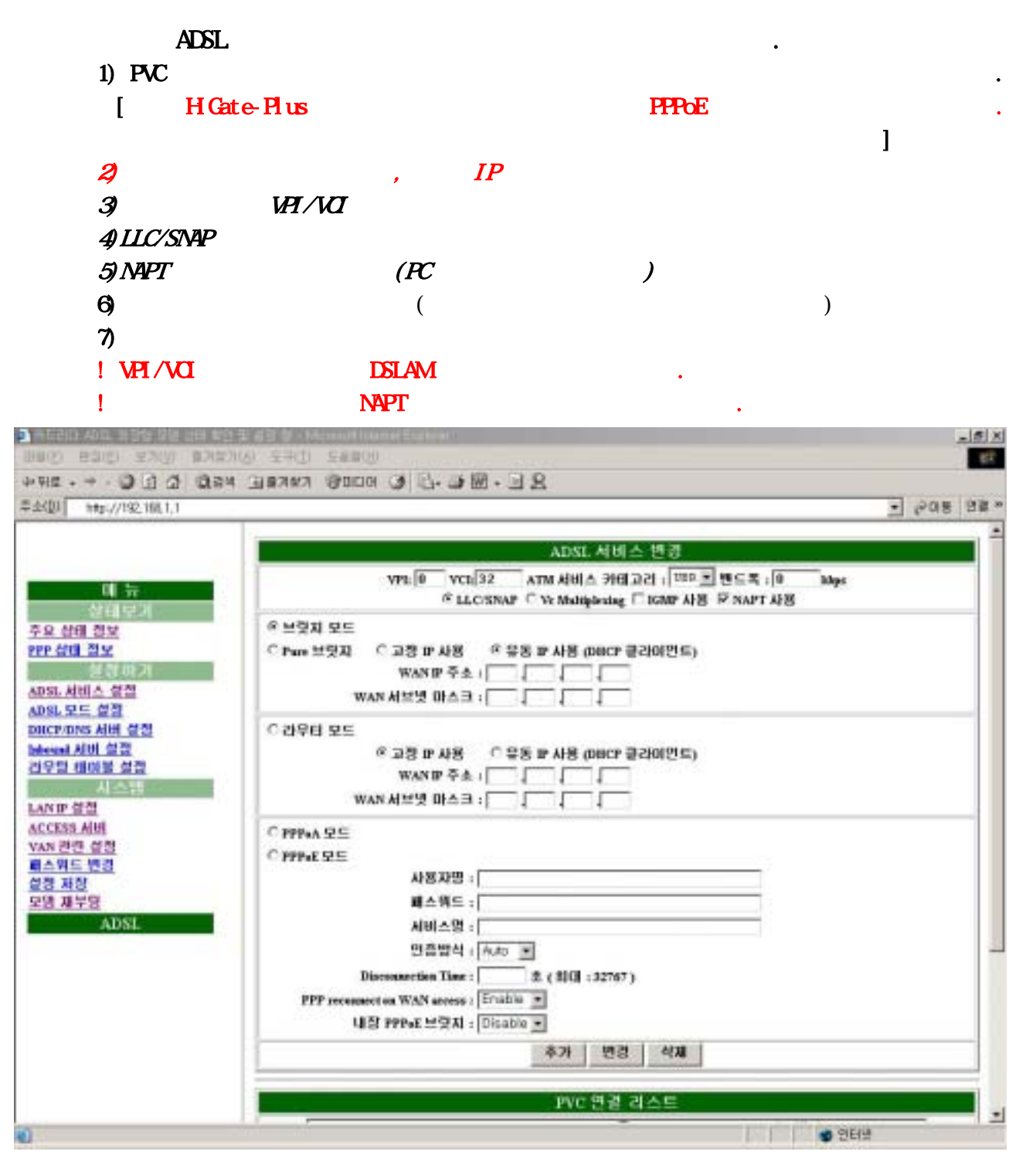

 $S$ TEP  $4$ 

DSLAM [PPPoE/PPPoA]

STEP 5.

#### DSLAM [PPPoE/PPPoA]

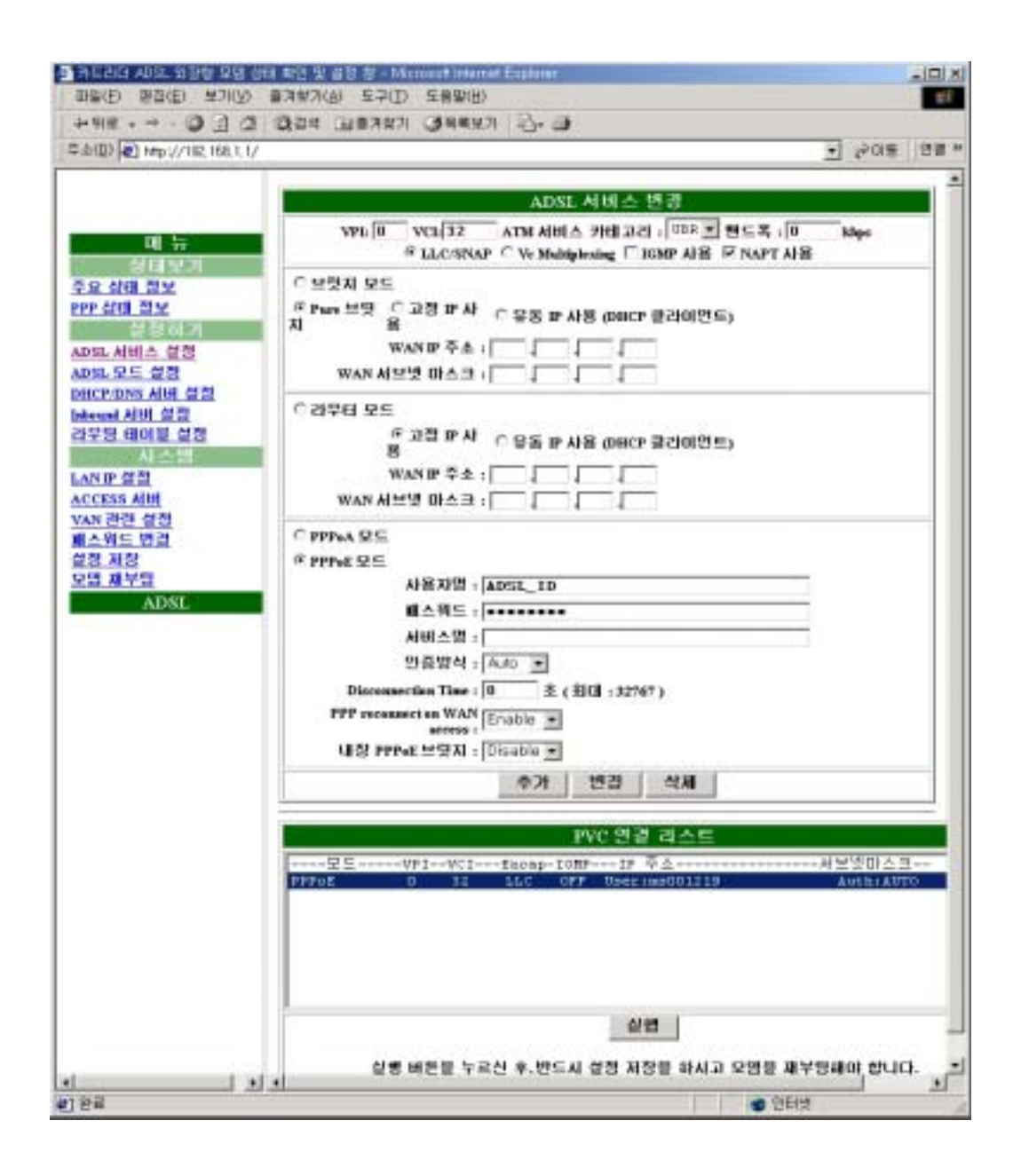

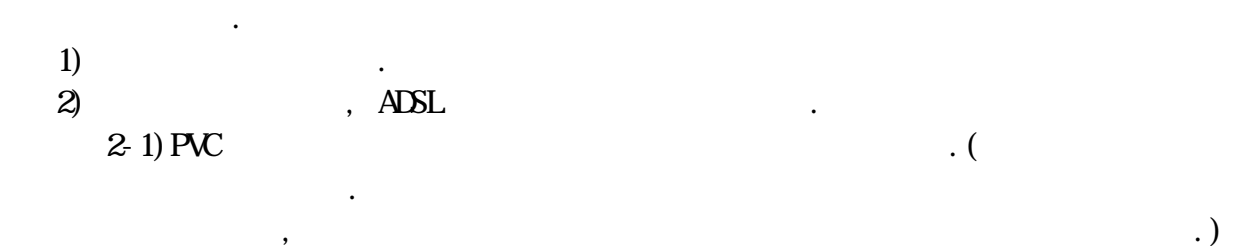

 $\overline{\phantom{a}}$ 

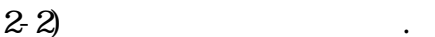

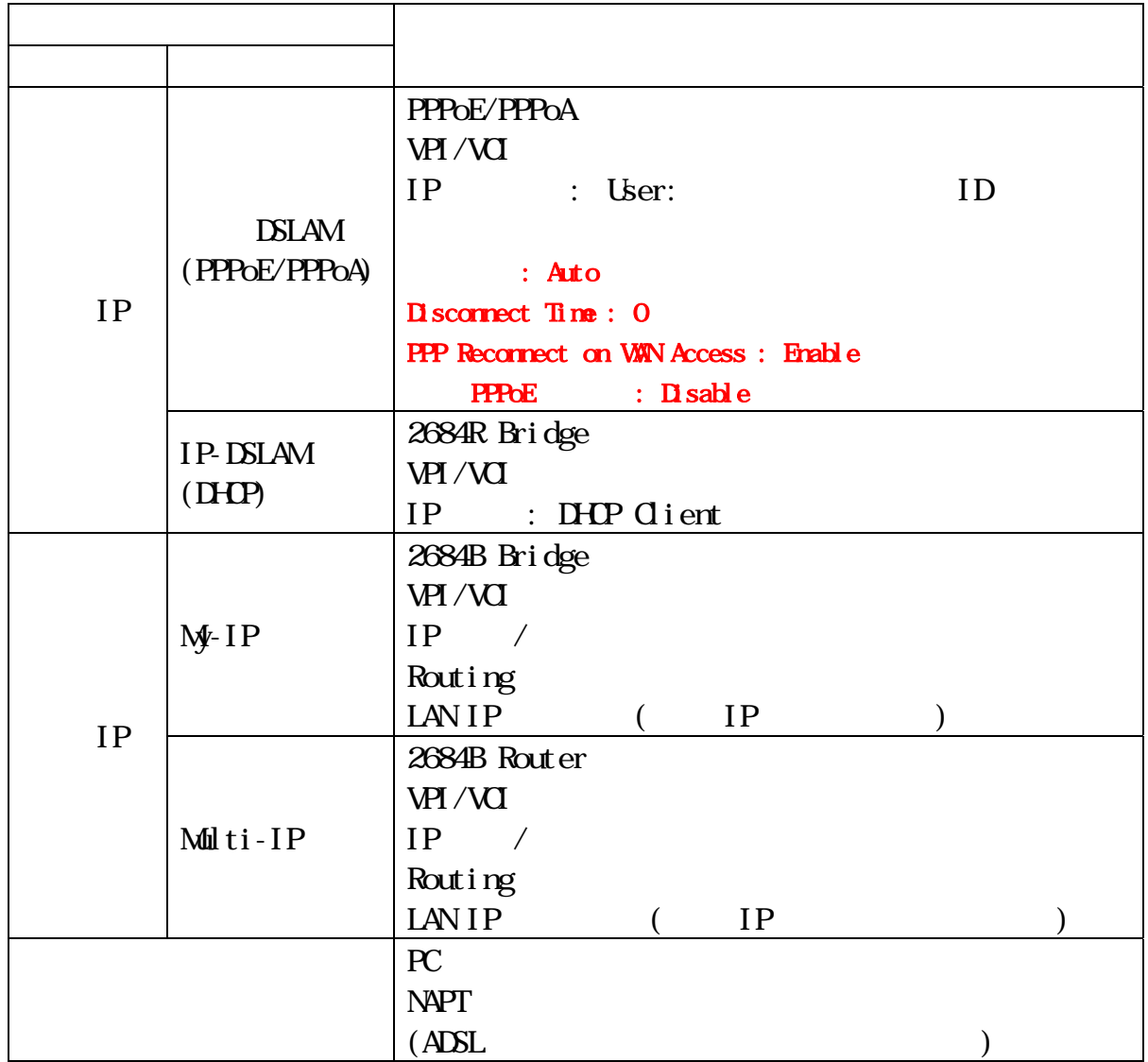

 $5.$ 

# H GATE  $P \text{ } \mu \text{ }$

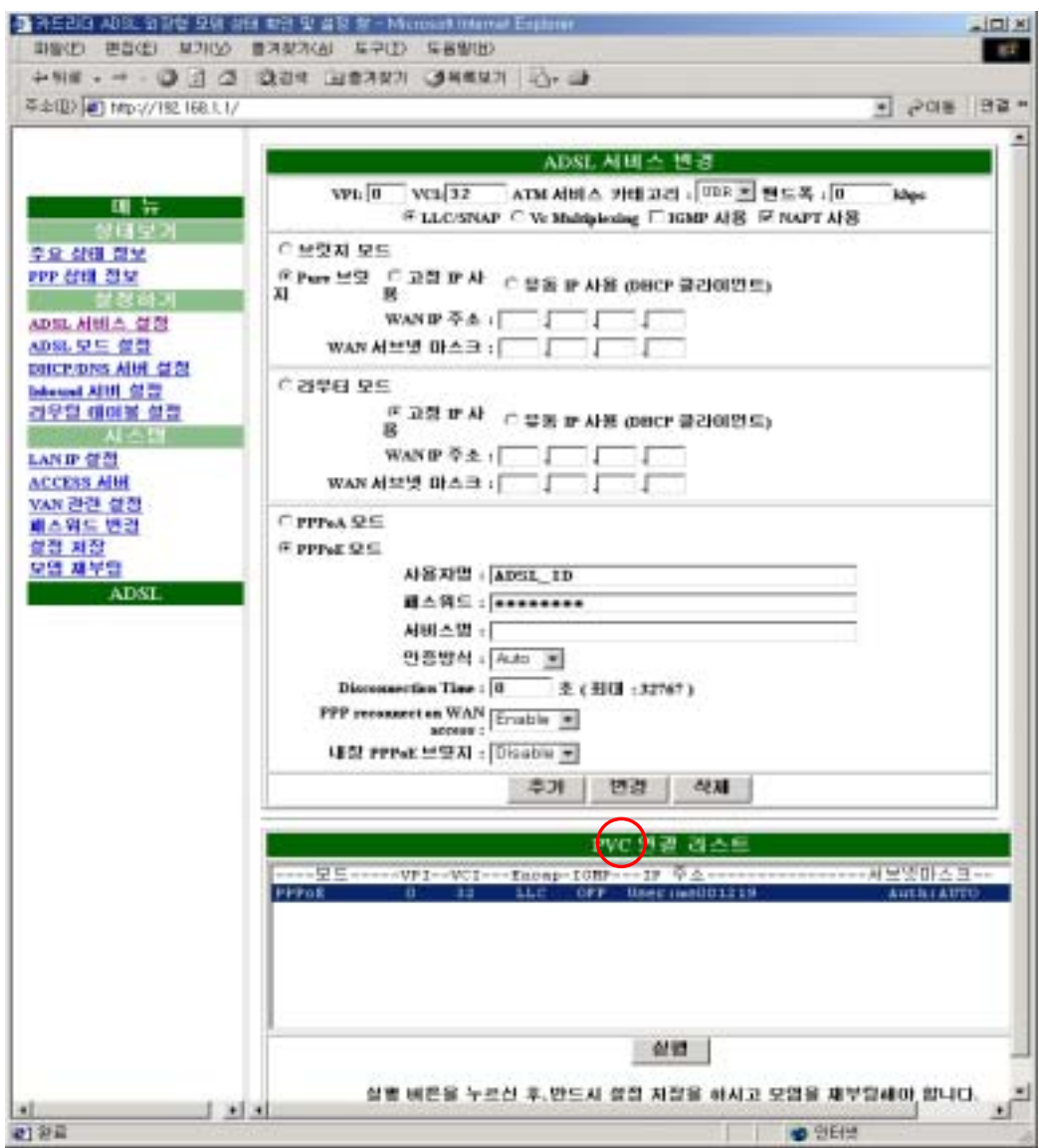